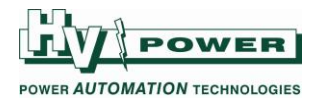

# **New features in PQ-Box 100/200 Software "WinPQ mobil" V2.0.8**

6/06/2014

*This document details the main changes made in WinPQ mobil release V2.0.8 compared to V1.8.16*

*Software V2.0.8 should be used with PQ-Box 100 firmware:*

- *Boot 1.201*
- *DSP 1.257*
- *MCU 1.156*

*To access some new features, the firmware in the PQ-Box 100/200 must also be updated. Refer to Section 6.5 (page 89) of the latest User Manual (02/04/2014) for instructions on how to update firmware.*

*As a precaution, please back-up user recording & data files on your PC & PQ-Box 100/200 before updating WinPQ mobil, and PQ-Box 100/200 firmware.*

*Compatibility:*

- *This latest version of software is able to open data files downloaded with earlier versions.*
- *After updating the firmware of the PQ-Box 100/200 to above, you should use WinPQ mobil V2.0.8 (or later) to download data from the PQ-Box 100/200. While earlier version of WinPQ mobil may appear to permit downloading of data and uploading of new settings, the use of earlier versions of WinPQ mobil will not be supported as these do not use/set the full parameters of the latest PQ-Box firmware.*

## **New Features:**

## **1) PQ-Box 100 Initialisation**

When a major setting change occurs, such as Net-type or Voltage-Only etc, the PQ-Box 100 will now "reinitialise" when recording is started. This re-initialisation is a process similar to when the PQ-Box 100 first powers up, and therefore on the first start with such a change, the PQ-Box 100 can take several more seconds before recording actually starts.

## **2) Measurement Markers**

Measurement markers can now also be placed by right button mouse click menu

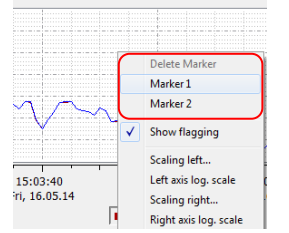

Figure 1. "Measurement Markers.

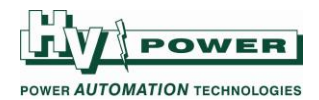

## **3) Start/Stop PQ-Box from WinPQ Mobil**

Most screens now have an icon that can be clicked to start or stop a connected PQ-Box.

- PQ-Box 100 Stopped Orange icon on grey background/fill
- PQ-Box 100 Recording Flashing Orange icon of red background/fill
- PQ-Box 100 not connected icon is greyed out

Simply click the icon and confirm the prompt to toggle recording status

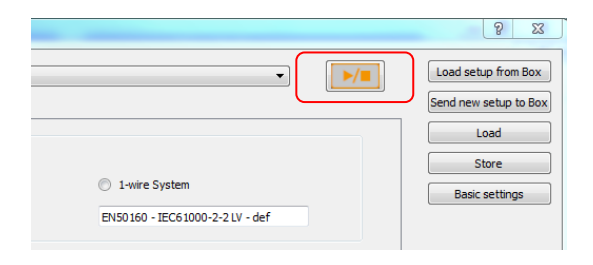

Figure 2. "Start/Stop selected PQ-Box.

## **4) USB Connection**

A number of internal improvements to the communication and transfer of data via USB interface to the PC have been made. It appears that the delays that could occur waiting for some 'online' screens have been reduced.

## **5) Record only voltage & Record only basic data**

An additional configuration setting is added.

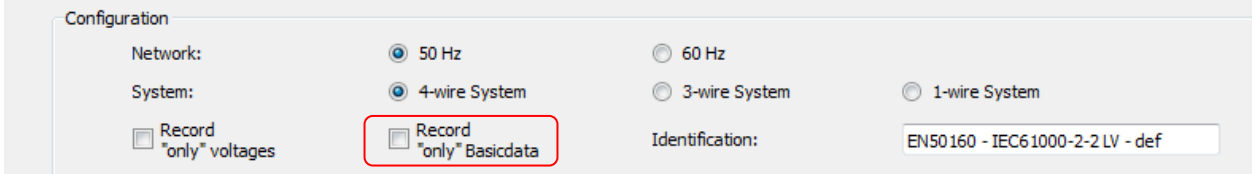

Figure 3. Record 'only' Basic data selection.

Refer to the following table for details on configuration settings:

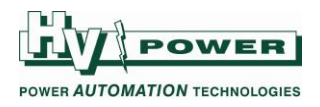

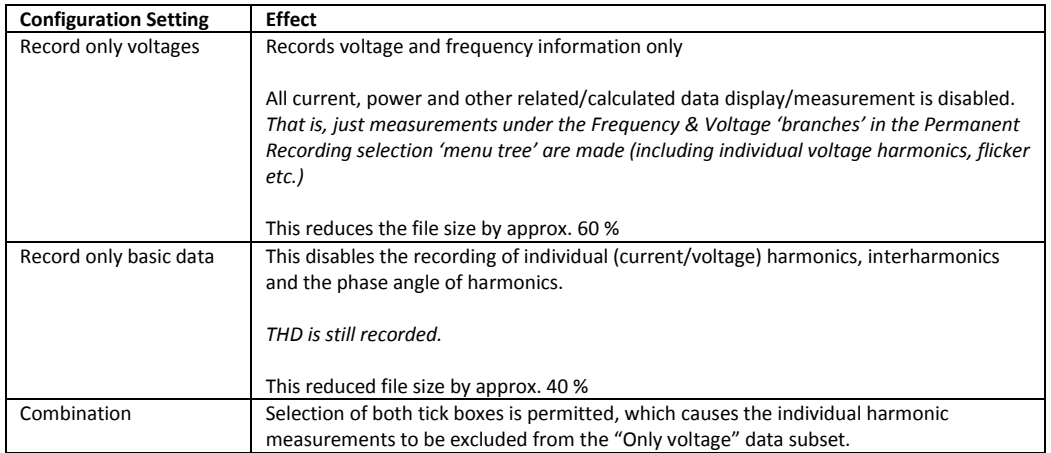

Table 1. PQ-Box configuration selections.

Note these settings also apply to the LCD (where voltage and power data respectively is shown as zero values) and Oscilloscope and RMS Event recordings etc.

In the software, if non-recorded permanent values are selected to be displayed, no value will be displayed (that is, zero values will not be displayed).

There is no indication of these selections via the PQ-Box 100 LCD. In a recorded file, the status of these selections is shown via the "More" information setting screenshot.

# **6) Software now includes copy of latest manual and firmware files**

The Help menu now contains a PDF copy of the User Manual that was available at time of software release.

# **7) Firmware files**

WinPQ mobil installation also includes the applicable firmware files, which are copied to the PC. By default the software will points to these, when upgrading the PQ-Box.